**Adobe Photoshop Patch full version [Updated] 2022**

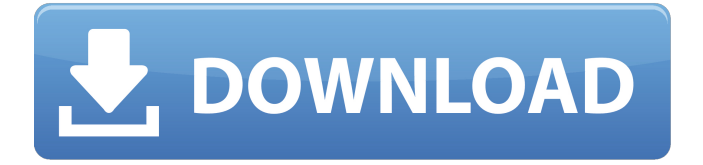

**Adobe Photoshop Crack + [32|64bit] [Updated-2022]**

\* \_\*\*Adobe Photoshop Full Crack:\*\*\_ This book's first section teaches you about the most commonly used features, and the second section discusses the other important features that are less frequently used. The third section covers a tutorial on how to work effectively with the different formats of photo files and the final section is an introduction to working with other Adobe products.

**Adobe Photoshop Crack X64 (April-2022)**

This guide will teach you how to open and edit images, as well as add special effects, filters and stickers using Photoshop Elements for Mac. Note: Photoshop Elements on Mac is only available for MAC OS X 10.10.2, macOS

10.12.4 or newer. Adobe Photoshop Elements for Mac uses the same file format (.PSD) as Photoshop, which is the ubiquitous file format used for print, web and other work. Therefore, all Photoshop tutorials written for Photoshop may also be useful with Photoshop Elements. Download Photoshop Elements for Mac 1. Install and open Photoshop Elements for Mac The Photoshop Elements for Mac software is available for both the Mac OS X and Windows platforms. You may follow the installation instructions for Photoshop Elements for Windows to install Photoshop Elements for Mac. The latest version of Photoshop Elements for Mac is 11.0.0 Build 15 (Mac OS X Version 10.10.1) as of October 5, 2020. 2. Create a new document in Photoshop Elements The first thing you need to do is create a new document in Photoshop Elements. You can choose File  $\triangleright$  New or press Alt+N or click the white plus sign in the bottom-left corner of the application

to create a new document. The new document is displayed in the bottom-left corner as shown in the following image. 3. Open an existing image The next thing you need to do is open an existing image. In this tutorial, you will open a color image in the Photoshop Elements 11 for Mac. To open an existing image, choose File ➤ Open or press

Ctrl+O or Ctrl+I. The Open dialog box appears. Click Browse in the Open dialog box to choose an existing image file or open the folders and files to select an image file. The image files will be displayed in the Open dialog box in the following image. Click the image file or folder to select the image file and click Open. 4. Place an image in the Photoshop Elements 11 for Mac Now it is time to place the image you have opened in the previous step into the Photoshop Elements 11 for Mac. Choose View ➤ Arrange. Make sure that the Flip Horizontal and Flip Vertical check boxes are not checked so that the original

image is displayed as shown in the following image. Turn off the Pin to New Size option by clicking on a681f4349e **Adobe Photoshop (LifeTime) Activation Code [2022]**

Q: Remove HTML from A to Z in Preg\_replace I am trying to remove HTML tags form My Text to My Text A: My Text';  $\text{Sstr} = \text{preg\_replace}("-(I)~i", ", \text{Sstr})$ ; ?> Outputs: My Text Watch the Animated Video / "As a designer, you need to know a lot of programming to be able to create your games. But I don't like programming. The programming is not my kind of game! I could spend hours and hours making a programming sequence, but it's just not my kind of game to do so. So, I'm more of a game tester. Before I created Loony by Greenlight, I was a game tester for Jagex." Jonny: "Ok, so you're a game tester?" Asja: "Yeah, for different games. For example: For Jagex, I was on a team that tested Jagex's upcoming expansion, that was the upcoming content. This was kind of different

from Greenlight because this was for an expansion of Jagex's game. In my opinion it's easier when you are testing Greenlight games because you can always see where the greenlight problem comes from. I was also there when they were testing the Firefox-Client because this was before the release on Linux." Jonny: "That was a while ago wasn't it?" Asja: "Yeah, it was back then. So I was a part

of the Jagex team that tested the game. The game was called Tactical Warfare, it was a PvP-game for the MMO game Stormbluff escorts." Jonny: "I've never heard of the game before." Asja: "Well, it wasn't really popular in Britain but it was popular in Germany. In Germany there were two guys who actually took over the game in Germany and made an expansion pack for it. They made it big, they

**What's New In?**

In order to do this, the Clone Stamp Tool must be activated on the toolbar. Once you have activated the tool, simply select the area that you want to duplicate, click on the Clone Stamp Tool on the toolbar to activate it, and press Enter. The Gradient Tool allows you to change the colors or intensity of a gradient. Gradients are usually used to blend the colors in an image. To use the Gradient Tool, you select it from the toolbar. Once you are in the shape that you want to adjust, simply select the gradient and resize it as necessary. Alternatively, use the Direct Selection Tool to select a single color or pixel from the image and then change the shape. If you are looking to change the speed and distance of the gradient, you need to use the Brush Tool instead. A gradient can also be rotated using the Pinch Tool. The Paint Bucket Tool allows you to paint directly on the canvas. You use the Tool directly

## above the Brush tool on the toolbar. The Pen Tool allows you to draw lines and shapes, as well as modify them. The

Smudge Tool allows you to change the area of a pattern that you choose. This is useful for applying a design pattern to an image. The Eraser Tool allows you to erase pixels that you select on the canvas. This is particularly useful for correcting mistakes in your work. The Eraser Tool is usually found on the toolbar. The Marquee Tool allows you to select certain areas of the canvas and then crop them. You can use this to resize your image for lettering. The Ellipse Tool is used for creating ellipses. You can resize them by using the Direct Selection Tool. The Rectangle Tool is used to create rectangles. You can then resize them by using the Direct Selection Tool. The Dodge and Burn Tools allow you to darken certain colors on an image. You can use these to correct an image that has been overexposed. The Sponge Tool allows you to

copy the color of one object to another. You can then choose which color to blend with the new color. The Eraser Tool allows you to erase pixels. This is useful to clean up the canvas. You can use this tool by selecting it on the toolbar. The Align Left / Align Middle / Align Right and Distribute Selection tools allow you to center an object vertically and horizontally. The Adjustment Layers allow you to visually control the effects of your image.

**System Requirements For Adobe Photoshop:**

Windows 7/8/8.1/10 (32-bit or 64-bit) 500 MHz processor or faster 1024 MB RAM 130 MB of free disk space DirectX 9.0c Hardware accelerated video card (512 MB VRAM or better) How To Install: 1. Unrar 2. Burn or mount ISO 3. Install 4. Copy cracked content from "CODEX" folder and "Crack" folder to your "Program Files" folder 5.

## Related links:

[https://hulemgebeya.com/wp-content/uploads/2022/07/Adobe\\_Photoshop\\_CS4.pdf](https://hulemgebeya.com/wp-content/uploads/2022/07/Adobe_Photoshop_CS4.pdf) [https://trikonbd.com/wp-content/uploads/2022/06/Adobe\\_Photoshop\\_CC\\_2014.pdf](https://trikonbd.com/wp-content/uploads/2022/06/Adobe_Photoshop_CC_2014.pdf) <https://accwgroup.com/adobe-photoshop-cc-2018-version-19-crack-full-version-license-key-full/> <http://www.ventadecoches.com/adobe-photoshop-2021-version-22-3-1-crack-full-version-updated-2022/> <https://salvationarmysalem.org/photoshop-2022-version-23-2-keygen-free-download/> <https://www.steppingstonesmalta.com/adobe-photoshop-2022-version-23-4-1-serial-key-3264bit-final-2022/> <https://www.careerfirst.lk/sites/default/files/webform/cv/vartry255.pdf> <https://ryhinmobiliaria.co/wp-content/uploads/2022/06/daystalf.pdf> [https://topnotchjobboard.com/system/files/webform/resume/adobe-photoshop-2021-version-225\\_1.pdf](https://topnotchjobboard.com/system/files/webform/resume/adobe-photoshop-2021-version-225_1.pdf) [https://halalrun.com/wp-](https://halalrun.com/wp-content/uploads/2022/06/Photoshop_2022_Version_230_keygen_generator___Serial_Number_Full_Torrent_Download_MacWin.pdf)

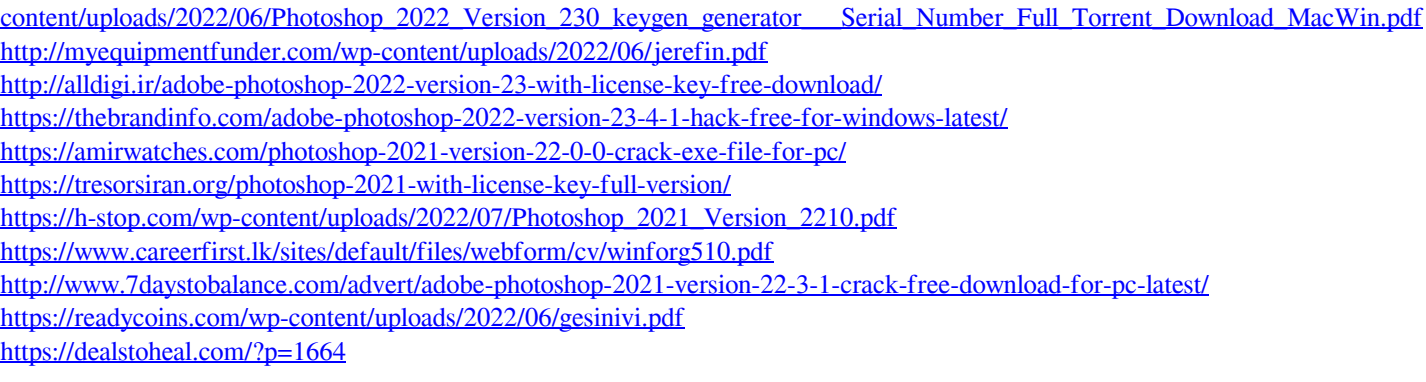